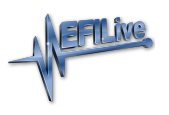

[Knowledgebase](https://service.efilive.com/kb) > [V7 Software](https://service.efilive.com/kb/v7-software) > [Cannot create file "C:\Program](https://service.efilive.com/kb/articles/cannot-create-file-c-program-files-x86-efilive-v7-5-configuration-access-is-denied) [Files\(x86\)\EFILive\V7.5\Configuration\...... Access is denied.](https://service.efilive.com/kb/articles/cannot-create-file-c-program-files-x86-efilive-v7-5-configuration-access-is-denied)

## Cannot create file "C:\Program Files(x86)\EFILive\V7.5\Configuration\...... Access is denied.

EFILive Support - 2020-10-28 - [Comments \(0\)](#page--1-0) - [V7 Software](https://service.efilive.com/kb/v7-software)

EFILive V7 Scan and Tune software was written for Windows XP which allowed users to update and create in the \Program Files (x86)\EFILive\V7.5 folder.

For Windows 7, Windows 8 and Windows 10 users must manually set permissions to allow files to be saved in the \Program Files (x86)... folder structure. To set permissions;

- 1. Close the **V7 Scan Tool** and the **V7 Tune Tool** applications.
- 2. Using **Windows Explorer**, navigate to the **C:\Program Files (x86)\EFILive\** folder.
- 3. Right mouse click over the **V7.5** folder and select **Properties.**

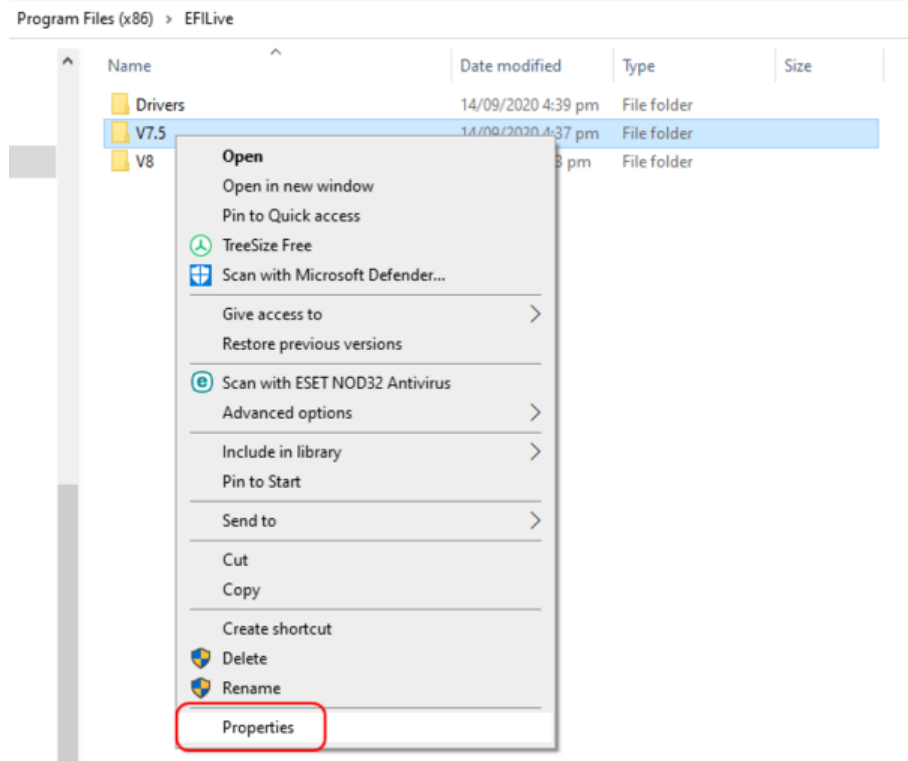

- 4. Navigate to the Security tab and select Edit.
- 5. Select Users and set Permissions for Users to Full Control and Modify.

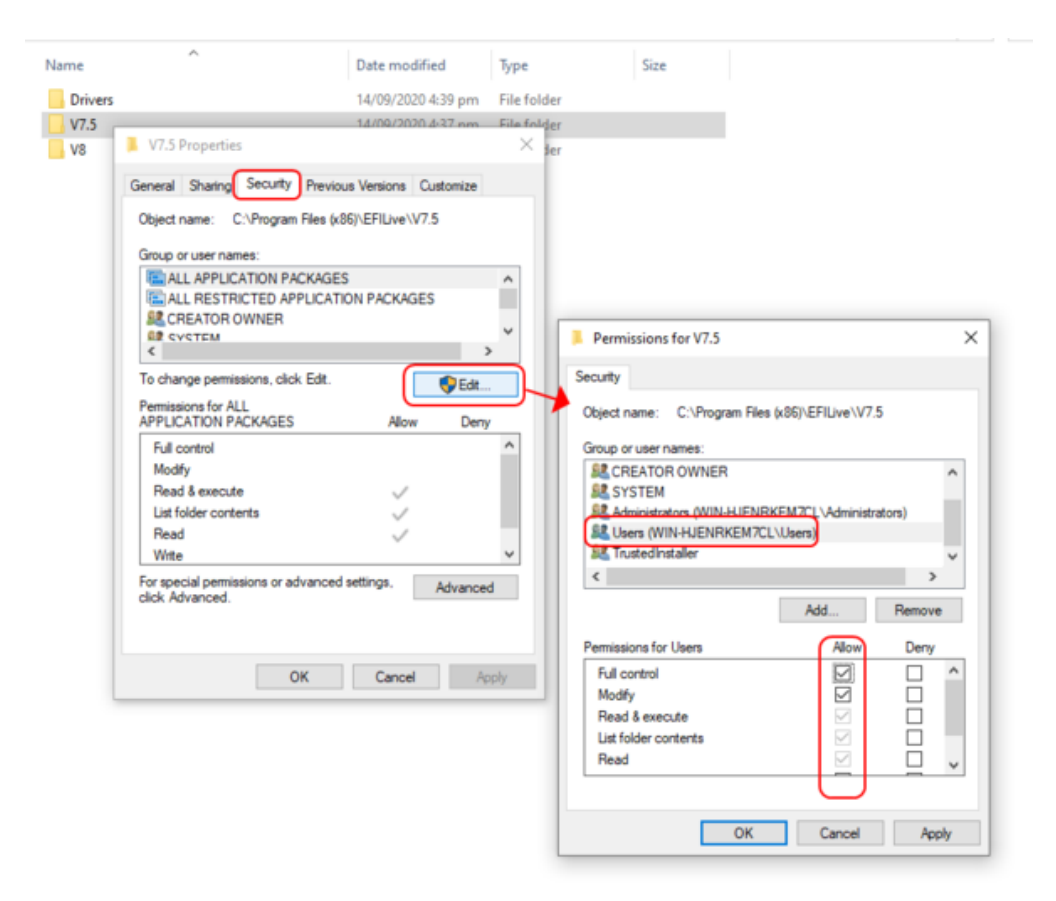

6. Apply changes and close the **Properties** application.